# **[S](https://www.facebook.com/CompetitionSuite)etting up your Guard for Competition Suite:**

#### **What the Director needs to do…**

# **Step 1:**

Directors must go out and sign-up for Competition Suite on-line. It's free. <https://competitionsuite.com/>

The name of the organization Directors are listed under is: MY-NECGC (For purposes of Duel Shows we have combined both circuits to make it easy for everyone.)

# **Step 2:**

Once you have signed up the Director needs to go your group and select "Staff Management" located on the left. Note: if you have more than one guard you will need to follow these steps for both

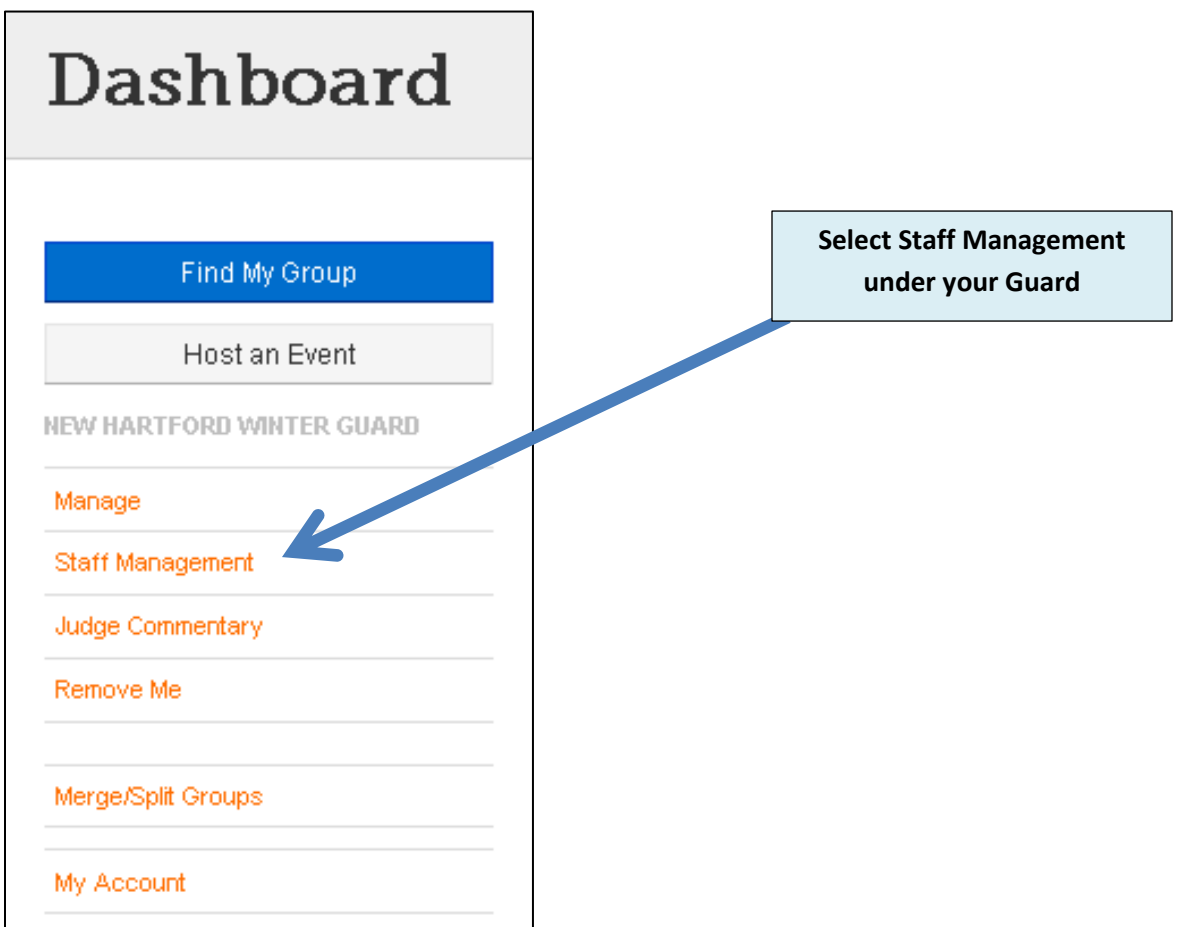

# **Step 3:**

Once you are in there you add the email address of each staff person.

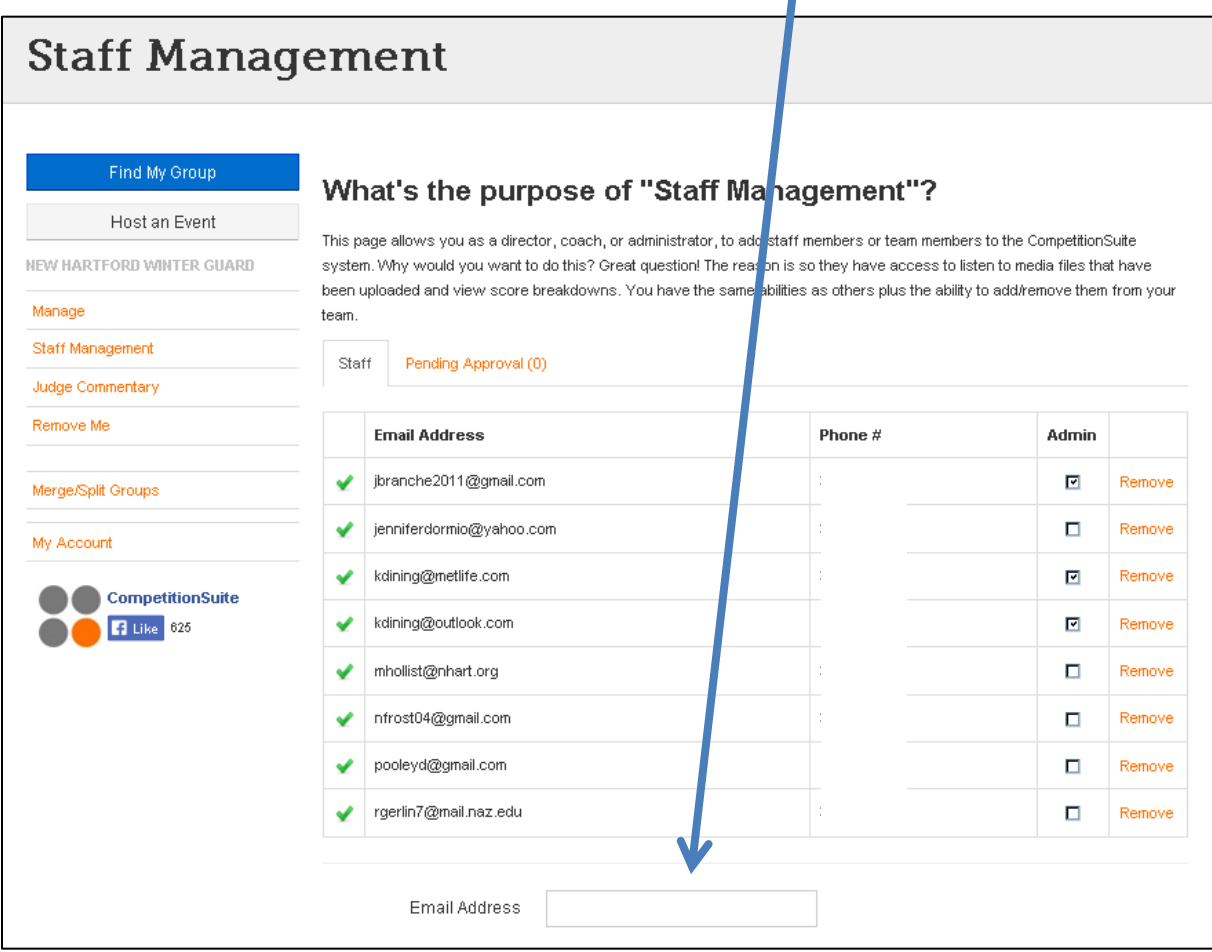

The Director may list other staff persons as Admin as well. Keep in mind if you lose a staff person or add one you will need to go here to add or remove.

#### **This completes what the Director needs to do!**

# **What the Staff needs to do…**

#### **Step 1:**

Staffs must go out and sign-up for Competition Suite on-line. It's free. <https://competitionsuite.com/>

The name of the organization is listed under: MY-NECGC (For purposes of Duel Shows we have combined both circuits to make it easy for everyone.)

#### **Step 2:**

Once you have signed up, up under your Guard(s) if you teach more than one you will need to do this for all. Select "My Account"

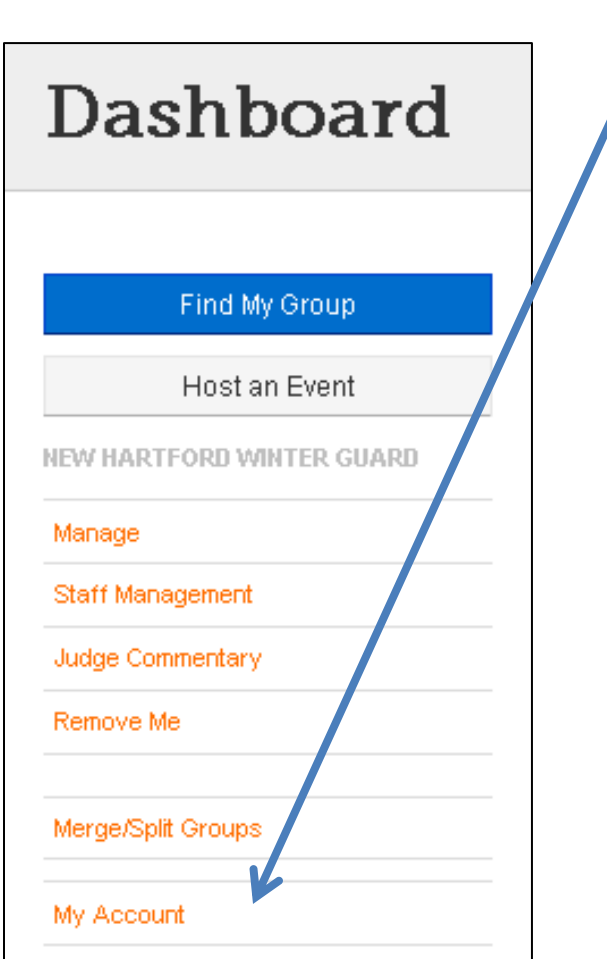

# **Step 3:**

Once you are in there you fill out the required fields and select "Save Profile"

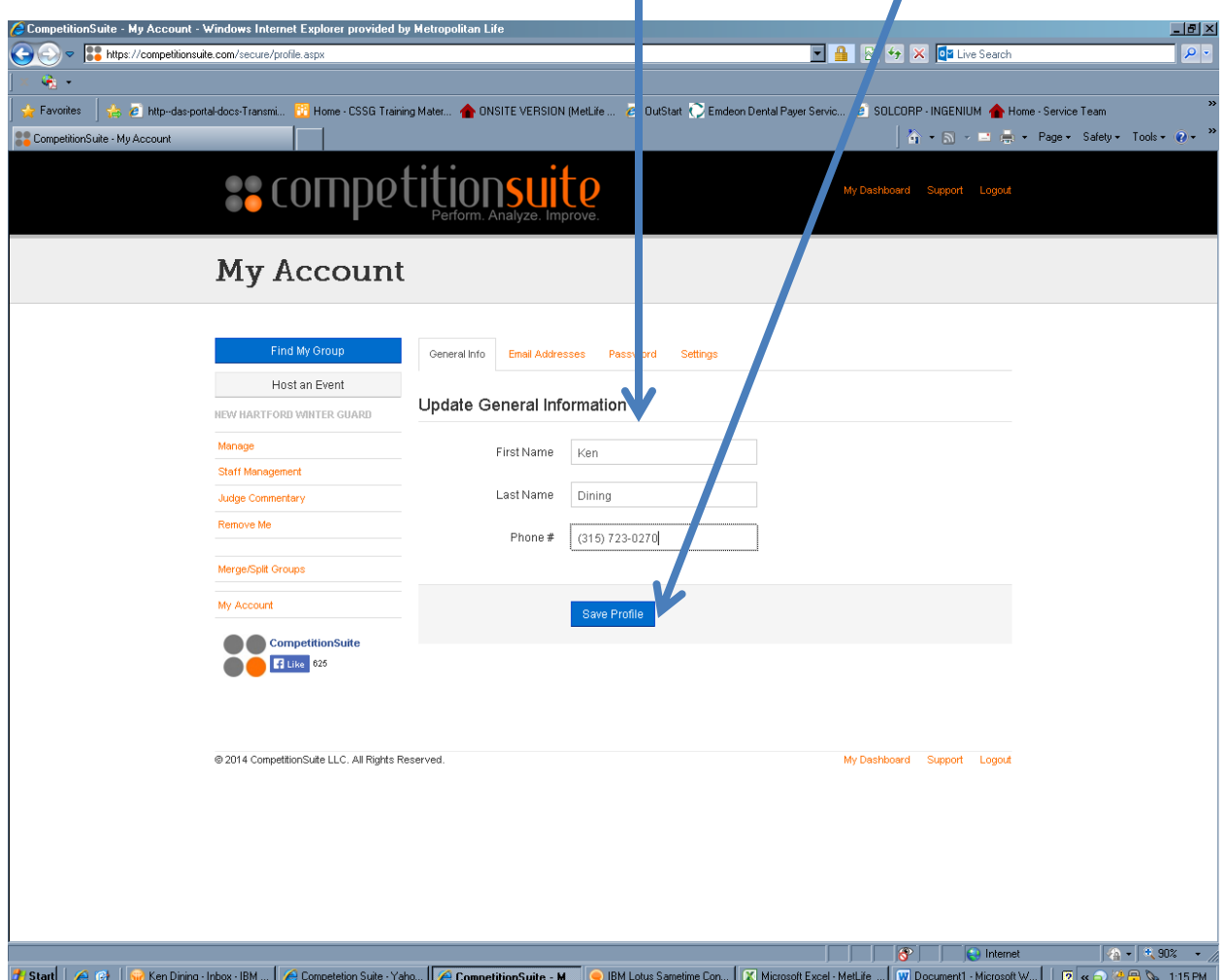

#### **You are now all set to receive show broadcast!**

After your guard performs and the judges are finished with commentary, you will get a text message telling you your recordings are ready to go out and listen to, you can use your tablet or select the number texted and you can begin to listen

At the end of your round, scores will be available from the tabulator and will also be sent to you via text once sores are locked in.

# **FAQ's:**

#### **So what happened if WiFi has an issue?**

Judges commentary ions saved and backed up, once you hit a WiFi area the commentary will automatically come to you. It's not lost. Judges are aware there may be some times when this will happen.

#### **So what about scores if there is no WiFi.**

Scores can still be entered manually and will release when WiFi is available. You will still be able to get scores and Recaps at shows.